Here I have selected both server to create protected volumes.

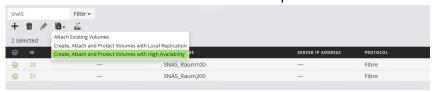

Then both server are located on the left side of the screen, I have no chance to select non-preferred path individual by server.

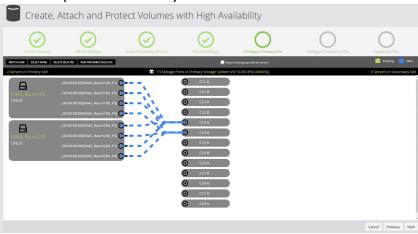

Here I have joined the server "SNAS\_Raum200" later as secondary server.

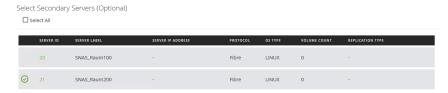

Now the second server is located on the right screen. Now I can select non-preferred path individual by server.

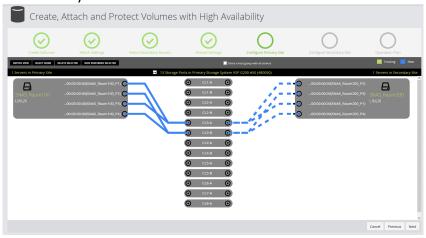